# LINUX SHELL SCRIPTING

-----SAGAR MUNGSE-----

# *Shell Scripting*

- Text files that contain sequences of UNIX commands, created by a text editor
- No compiler required to run a shell script, because the UNIX shell acts as an interpreter when reading script files
- After you create a shell script, you simply tell the OS that the file is a program that can be executed, by using the chmod command to change the mode to be executable

# *A few global (env) variables*

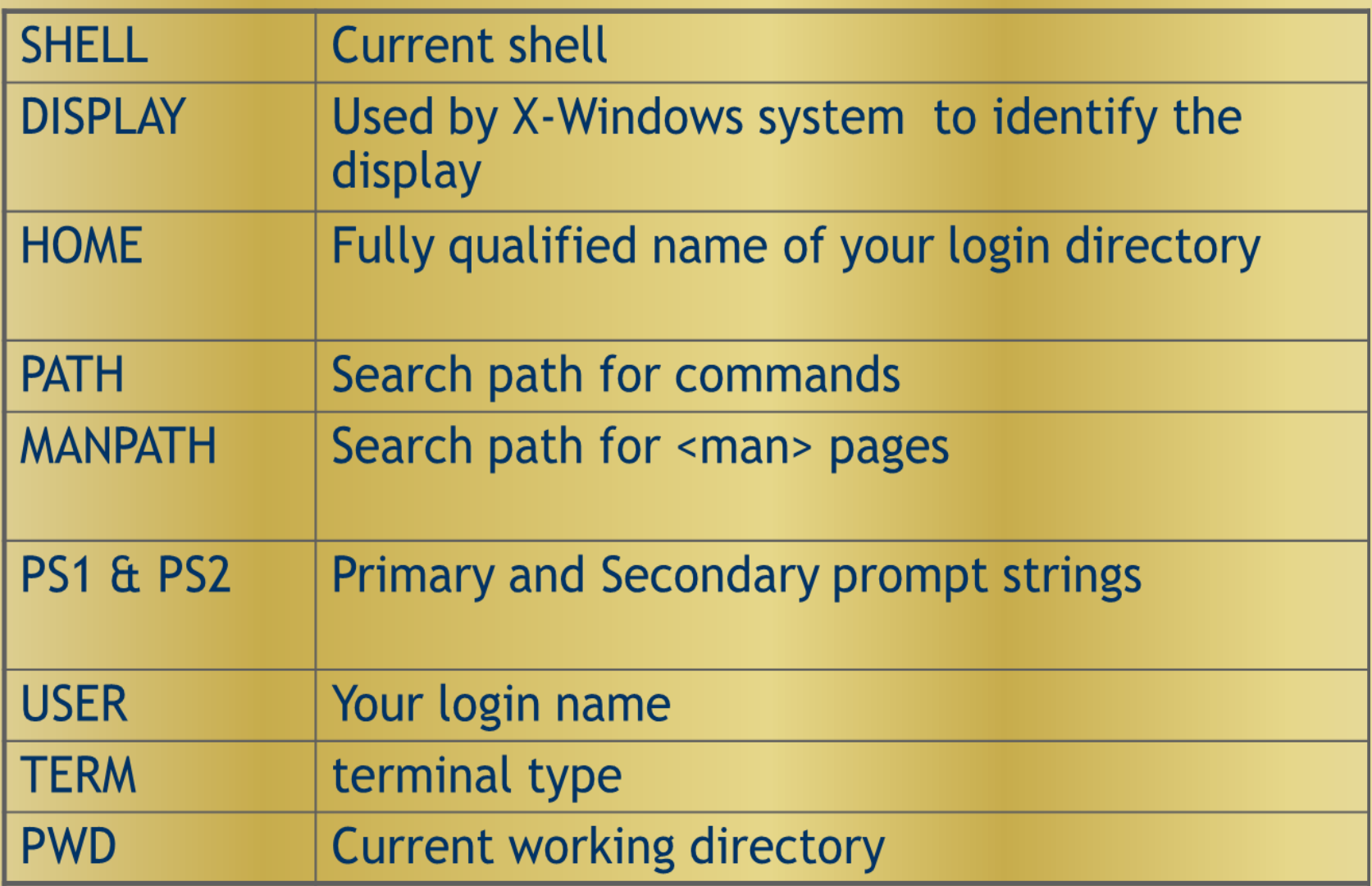

### *Positional Parameters*

A shell script is invoked with a set of command line parameters each of these parameters are copied into

- \$0 This variable that contains the name of the script
- \$1, \$2, ..... \$n 1<sup>st</sup>, 2<sup>nd</sup> 3<sup>rd</sup> command line parameter
- \$# Number of command line parameters
- \$\$ process ID of the shell
- $\blacksquare$  \$@ same as \$\* but as a list one at a time
- \$? Return code 'exit code' of the last command Example:

sh ./ positinalparam\_example.sh one two

*Positional Parameters Example* \$ sh ./positinalparam\_example.sh Content of positionalparam\_example.sh #!/bin/bash echo "File Name: \$0" echo "First Parameter : \$1" echo "First Parameter : \$2" echo "Quoted Values: \$@" echo "Quoted Values: \$\*" echo "Total Number of Parameters : \$#" echo "Process Number : \$\$" echo "Exit Status : \$?"

### *read command*

- The read command allows you to prompt for input and store it in a variable.
- Example (read.sh)
	- #!/bin/bash

echo -n "Enter name of file to delete: "

read file

echo "Type 'y' to remove it, 'n' to change your mind ... " rm -i \$file

echo "That was YOUR decision!"

• Line 3 creates a variable called file and assigns the input from keyboard to it. Then the value of this variable is retrieved by putting the '\$' in at its beginning.

### *crontab*

- crontab can schedule to run a command or a script once or periodically like minutely, hourly, daily, weekly, monthly, yearly.
	- **cronatb –l** lists the jobs of the user **crontab –e** allows to edit the jobs Format **\* \* \* \* \* | | | | | | | | | +--- day of week (0 - 6) (Sunday=0) | | | +-------- month (1 - 12) | | +------------- day of month (1 - 31) | +------------------ hour (0 - 23) +----------------------- min (0 - 59)**

#### *Crontab examples*

**# every 0th min of 0th hour (12am) script will run** 

- **0 0 \* \* \* /bin/sh /home/santoshk/bd/sc**
- **# every min**
- **\* \* \* \* \* /bin/sh /home/santoshk/bd/sc**

**# once in every 30 minutes the script will run \*/30 \* \* \* \* /bin/sh home/santoshk/ping.sh >/dev/null**

**# every wednesday at 2.30 a.m. the script will run 30 2 \* \* 3 /bin/sh home/santoshk/ping.sh >/dev/null**

#### *Arithmetic Comparison*

 $[n1 - eq n2]$  (true if n1 same as n2, else false)  $[n1 - \text{ge } n2]$  (true if  $n1 \ge n2$ , else false)  $\lceil$  n1 -le n2  $\rceil$  (true if n1 <= equal to n2, else false)  $\lceil$  n1 -ne n2  $\rceil$  (true if n1 is not same as n2, else false)  $[n1 - gt n2]$  (true if  $n1 > n2$ , else false)  $[n1 - It \n 12]$  (true if  $n1 < n2$ , else false)

## *String Comparison*

- " $\text{String1}$ " = " $\text{String2}$ " True if equal
- "\$string1" == "\$string2" True if equal
- "\$string1" != "\$string2" True if *not* equal
- -n "\$string" True if length of string is greater then 0
- -z "\$string" True if length string is zero

Examples

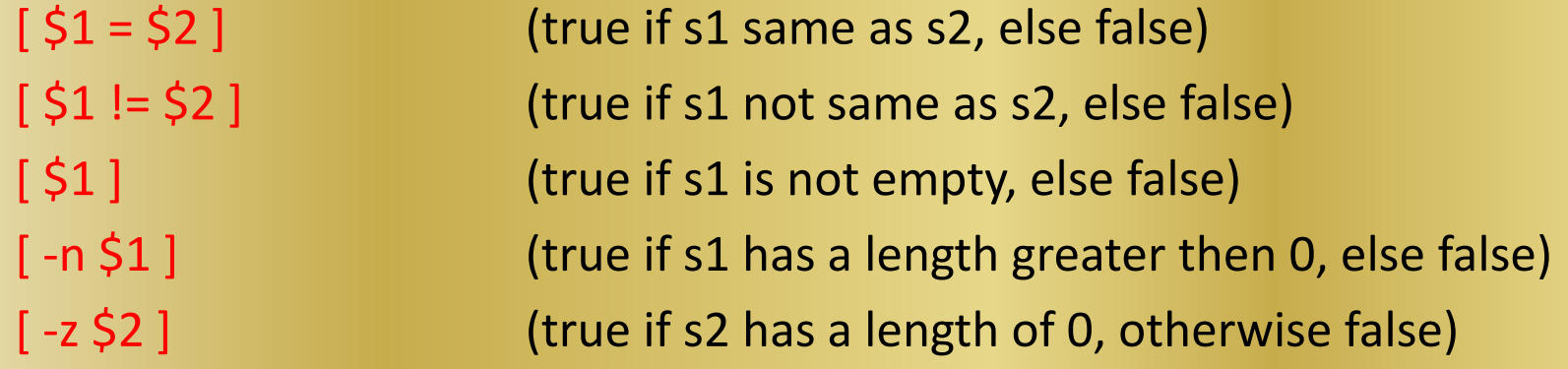

# *File Conditions*

-d file True if file a directory -f file True if the file exits and is not directory -s file True if the file exist and greater than 0 -e file True if the file exist -c file True if the file is character special file -b file True if the file is block special file -r file True if file exists and you have read permissions -w file True if file exists and you have write permissions -x file True if file exists and you have excute permissions -k file True if file exists and its sticky bit set

# *Logical Conditions*

! negate (NOT) a logical expression -a logically AND two logical expressions && logically AND two logical expressions -o logically OR two logical expressions | | logically OR two logical expressions

 /,\*,% -first priority +,- -second priority

#### **In Logical**

 ! not -lt,-gt,-le,-ge,-eq,-ne relational -a and -o or

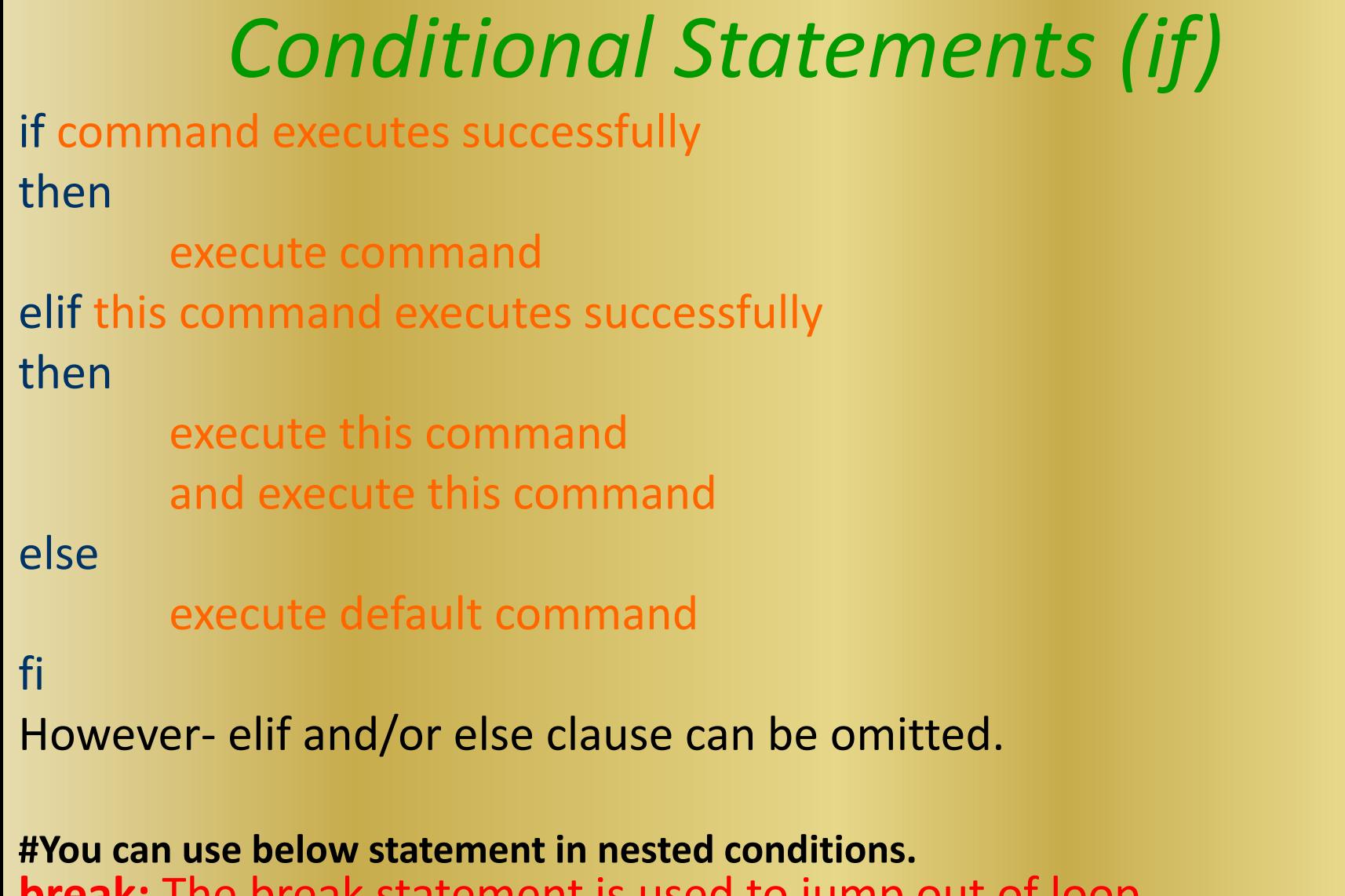

**break:** The break statement is used to jump out of loop. **continue:** Using continue we can go to the next iteration in loop. **exit:** it is used to exit the execution of program.(exit is function not a statement)

### *Example*

```
#! /bin/sh
# number is +ve, zero or -ve
echo –e "enter a number:\c"
read number
```

```
if [ "$number" -lt 0 ] 
then
               echo "Input is negative"
elif [ "$number" -eq 0 ]
then
               echo " Input is zero"
else
        echo "Input is positive"
fi
```
### *Loops*

**For Loop example: # To check only file name from directory for i in `ls -1` do echo \$i done**

**While Loop Example: #To get the value of first field from file inputfile.csv while read line do ID=echo \$line | cut -f 1 -d "," echo \$ID done < inputfile.csv**

#### *Switch Case*

- **simplifies matching when you have a list of choices**
- echo -n "Enter the name of vehicle for rent. e.g. car, van, jeep:" read rental
- case \$rental in
	- "car") echo "For \$rental Rs.20 per k/m";; "van") echo "For \$rental Rs.10 per k/m";; "jeep") echo "For \$rental Rs.5 per k/m";; "bicycle") echo "For \$rental 20 paisa per k/m";; \*) echo "Sorry, I can not get a \$rental for you";;

#### *Function example*

Functions enable you to break down the overall functionality of a script into smaller, logical subsections, which can then be called upon to perform their individual task when it is needed.

- **\$ sh ./function.sh**
- **Contents of function.sh**
- **SayHello()**
- **{ echo "Hello \$LOGNAME, Have nice computing" }**

**SayHello**

**Output:**

**Hello opr, Have nice computing**

#### *Debugging shell scripts*

- **There may be times where a shell script does something unexpected (due to user error).**
- **It may be helpful to see exactly what commands the shell is currently executing.**
- **This can be done in several ways**
	- **Call your script with /bin/bash –x myscript.sh**
	- **Insert the line set –vx near the top of the script**
	- **This is useful to monitor your script line by line.**

#### *References*

- Unix shell programming -by Yashwant Kanetkar
- Unix Concepts and Applications –by Sumitabha Das
- <http://www.grymoire.com/Unix/Sed.html>
- <http://www.grymoire.com/Unix/Awk.html>
- <http://www.grymoire.com/Unix/Quote.html>
- <http://www.grymoire.com/Unix/Find.html>

# **THANK YOU**